K vytvoření SAP Legacy System Migration Workbench projektu slouží transakce LSMW. Nejprve je třeba zadat název projektu, subprojektu a objektu (viz Obr.1).

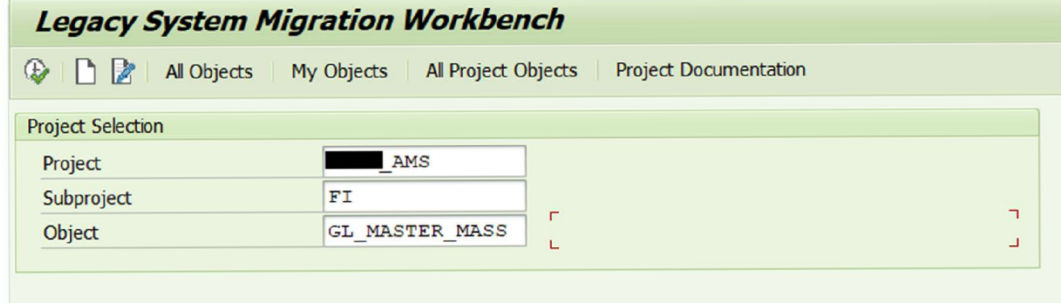

Zdroj: SAP ERP, vlastní zpracování

## *Obr. 1 LSMW tvorba projektu*

Po založení nového projektu lze vstoupit do těla LSMW, první je třeba nadefinovat objektové atributy (viz Obr. 2) – jednotlivé kroky, které LSMW vykoná v transakci, pro kterou je LSMW vytvořeno - v tomto případě FSP0

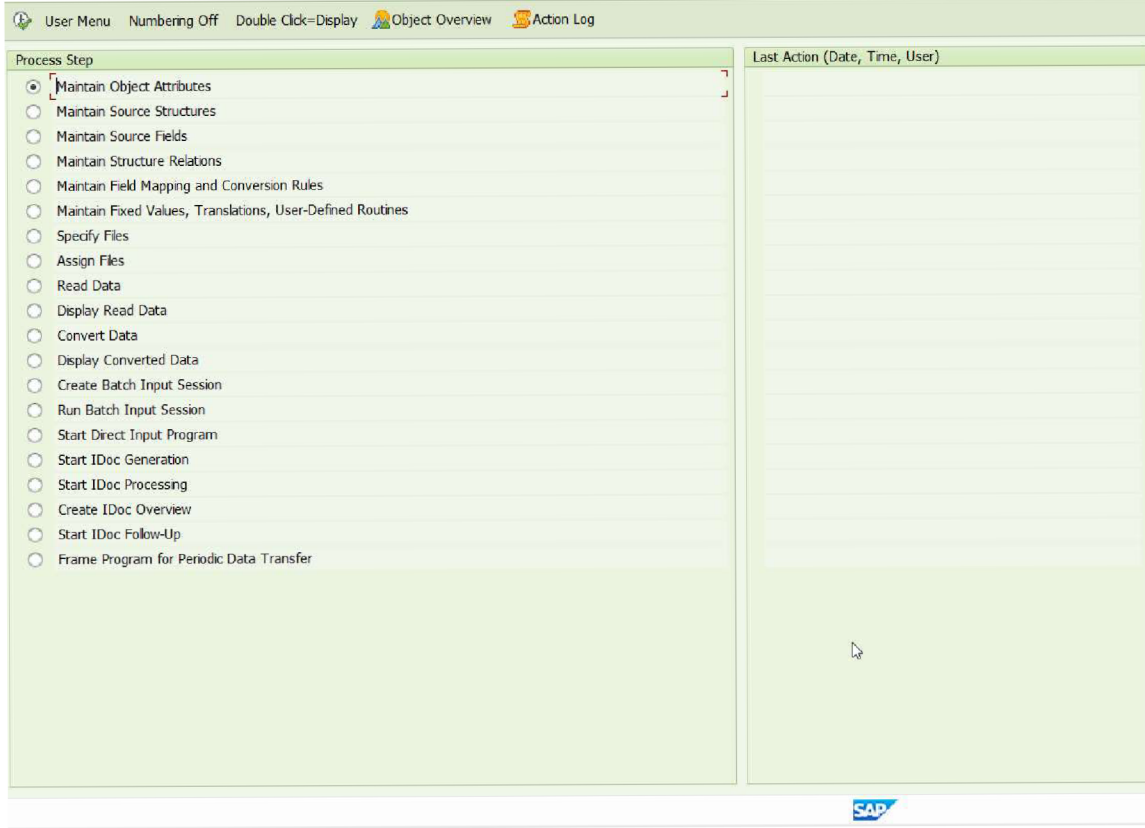

Zdroj: SAP ERP, vlastní zpracování

*Obr. 2 Tělo LSMW projektu - Maintain Object Attributes* 

V těle pro změnu objektových atribut je třeba přepnout radiové tlačítko na Batch Input Recording a kliknout na tlačítko Recordings: Overview (viz Obr.3).

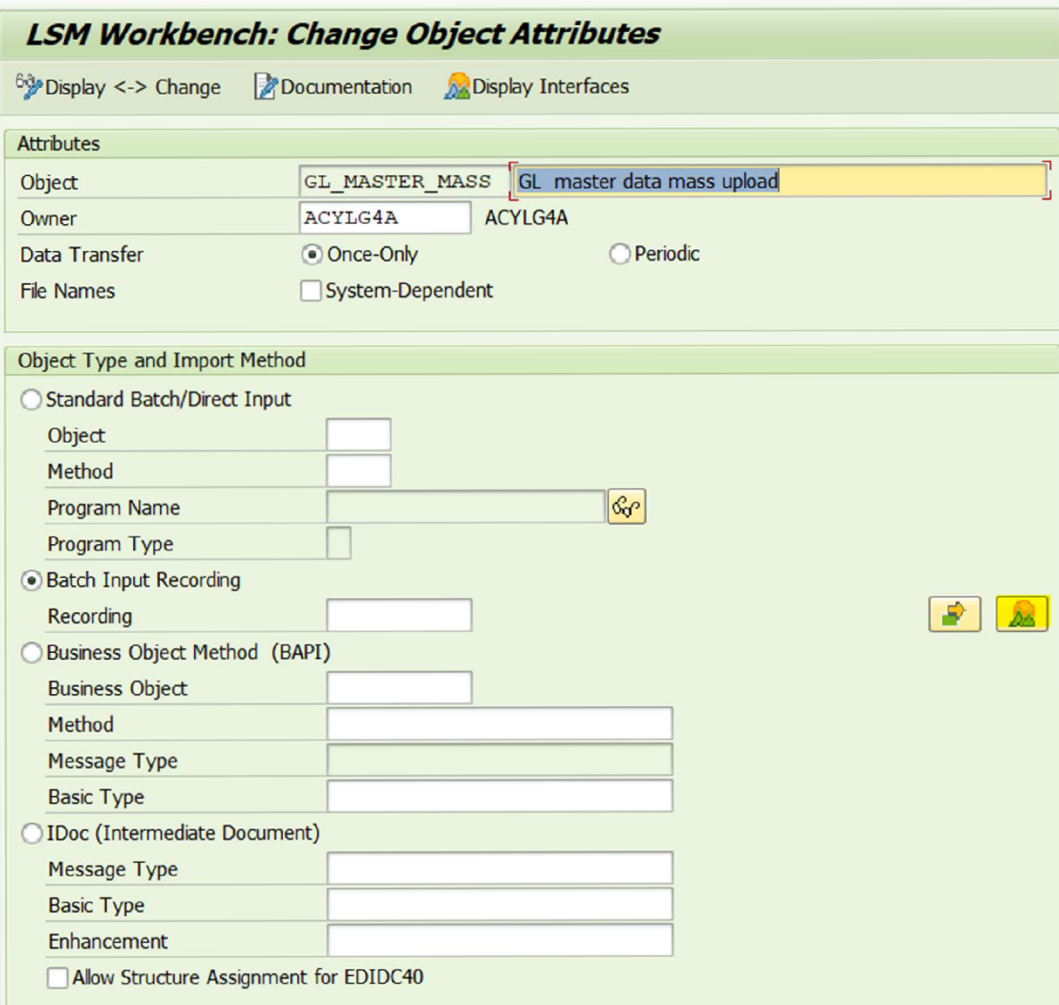

Zdroj: SAP ERP, vlastní zpracování

# *Obr. 3 Tělo LSMW projektu - změna objektových atribut*

Zde uživatel definuje záznamy transakcí a kroků, které poté bude LSMW vykonávat. Klknutím na "Create" se vytvoří nový záznam, ten je třeba pojmenovat a poté vybrat transakci (viz Obr. 4). (V případě transakce FSPO, kde se zakládá více typů účtů, je třeba vytvořit recording pro každý typ účtů - více recordingů).

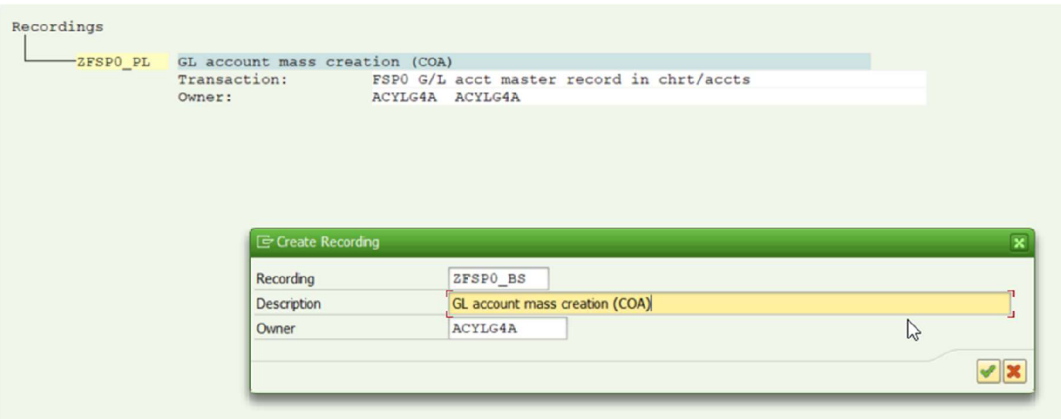

Zdroj: SAP ERP, vlastní zpracování

### *Obr. 4 Tělo LSMW projektu - Vytvoření Recordingu Transakce*

Po zvolení transakce se daná transakce otevře, zde je potřeba vyplnit všechna pole jako při zakládání účtu manuálně - LSMW bude po následném spuštění vykonávat stejné kroky v transakci v přesném pořadí, jako je uživatel nadefinuje (viz Obr. 5).

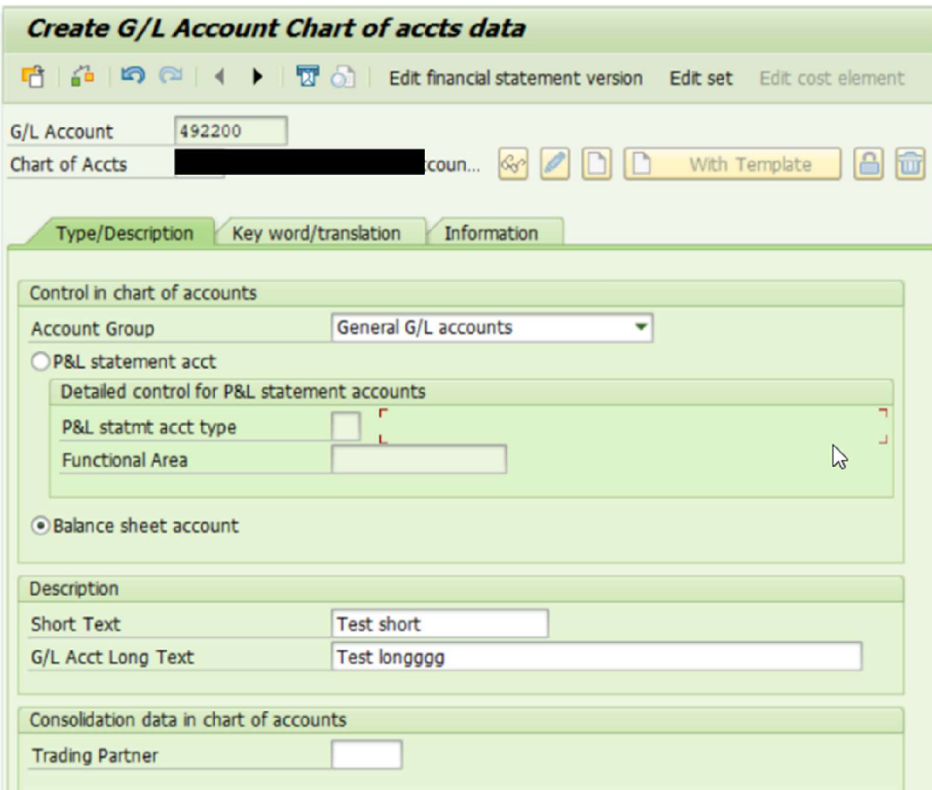

Zdroj: SAP ERP, vlastní zpracování

*Obr. 5 Vytvoření Recordingu pro BS účty v transakci FSPO* 

Jednotlivá pole jsou namapována, pro lepší přehlednost je dobré kliknout na "Default<br>All", zobrazí se technická jména polí (viz Obr. 6).

| <b><i><u>Greate Recording</u></i></b>        |                   |                                                        |                                              |                                                                       |                |  |                                                |  |  |  |
|----------------------------------------------|-------------------|--------------------------------------------------------|----------------------------------------------|-----------------------------------------------------------------------|----------------|--|------------------------------------------------|--|--|--|
|                                              |                   | Default Default Al Reset CoScreen Field CoScreen Field |                                              | Repeat Recording Maintain Attributes <b>ED ED</b> Subtree <b>PROW</b> |                |  |                                                |  |  |  |
|                                              |                   |                                                        |                                              |                                                                       |                |  |                                                |  |  |  |
| <b>E SAPLGL ACCOUNT MASTER MAINTAIN 2001</b> |                   |                                                        |                                              |                                                                       |                |  |                                                |  |  |  |
|                                              | BDC OKCODE        |                                                        |                                              | $=$ ACC CRE                                                           |                |  |                                                |  |  |  |
|                                              | BDC_SUBSCR        |                                                        |                                              | SAPLGL ACCOUNT MASTE                                                  |                |  |                                                |  |  |  |
|                                              | BDC CURSOR        |                                                        |                                              | GLACCOUNT SCREEN KEY-                                                 |                |  |                                                |  |  |  |
|                                              |                   | GLACCOUNT SCREEN KEY-SAKNR                             |                                              |                                                                       | <b>SAKNR</b>   |  | G/L Account Number                             |  |  |  |
|                                              |                   | GLACCOUNT SCREEN KEY-KTOPL                             |                                              |                                                                       | <b>KTOPL</b>   |  | Chart of Accounts                              |  |  |  |
|                                              | BDC SUBSCR        |                                                        |                                              | <b>SAPLATAB</b>                                                       |                |  |                                                |  |  |  |
|                                              | BDC SUBSCR        |                                                        |                                              | <b>SAPLATAB</b>                                                       |                |  |                                                |  |  |  |
|                                              | BDC SUBSCR        |                                                        |                                              | SAPLGL ACCOUNT MASTE                                                  |                |  |                                                |  |  |  |
|                                              | <b>BDC SUBSCR</b> |                                                        |                                              | SAPLGL ACCOUNT MASTE                                                  |                |  |                                                |  |  |  |
|                                              | BDC SUBSCR        |                                                        |                                              | SAPLGL ACCOUNT MASTE                                                  |                |  |                                                |  |  |  |
|                                              | BDC SUBSCR        |                                                        |                                              | SAPLATAB                                                              |                |  |                                                |  |  |  |
|                                              | BDC_SUBSCR        |                                                        |                                              | SAPLATAB                                                              |                |  |                                                |  |  |  |
|                                              | BDC SUBSCR        |                                                        |                                              | SAPLATAB                                                              |                |  |                                                |  |  |  |
|                                              | <b>BDC SUBSCR</b> |                                                        |                                              | SAPLATAB                                                              |                |  |                                                |  |  |  |
| $\blacksquare$                               |                   |                                                        | SAPLGL ACCOUNT MASTER MAINTAIN 2001          |                                                                       |                |  |                                                |  |  |  |
|                                              | <b>BDC OKCODE</b> |                                                        |                                              | $=2102$ GROUP                                                         |                |  |                                                |  |  |  |
|                                              | BDC SUBSCR        |                                                        |                                              | SAPLGL_ACCOUNT_MASTE                                                  |                |  |                                                |  |  |  |
|                                              | BDC SUBSCR        |                                                        |                                              | SAPLATAB                                                              |                |  |                                                |  |  |  |
|                                              | BDC_SUBSCR        |                                                        |                                              | SAPLATAB                                                              |                |  |                                                |  |  |  |
|                                              | BDC_SUBSCR        |                                                        |                                              | SAPLGL ACCOUNT MASTE                                                  |                |  |                                                |  |  |  |
|                                              | BDC CURSOR        |                                                        |                                              | GLACCOUNT_SCREEN_COA-                                                 |                |  |                                                |  |  |  |
|                                              |                   | GLACCOUNT SCREEN COA-KTOKS                             |                                              | GL                                                                    | <b>KTOKS</b>   |  | G/L Account Group                              |  |  |  |
|                                              |                   | GLACCOUNT_SCREEN_COA-XPLACCT                           |                                              | X                                                                     | <b>XPLACCT</b> |  | P&L statement account                          |  |  |  |
|                                              | BDC SUBSCR        |                                                        |                                              | SAPLGL ACCOUNT MASTE                                                  |                |  |                                                |  |  |  |
|                                              | BDC SUBSCR        |                                                        |                                              | SAPLGL ACCOUNT MASTE                                                  |                |  |                                                |  |  |  |
|                                              | BDC SUBSCR        |                                                        |                                              | SAPLATAB                                                              |                |  |                                                |  |  |  |
|                                              | BDC SUBSCR        |                                                        |                                              | SAPLATAB                                                              |                |  |                                                |  |  |  |
|                                              | BDC SUBSCR        |                                                        |                                              | SAPLATAB                                                              |                |  |                                                |  |  |  |
|                                              | BDC SUBSCR        |                                                        |                                              | SAPLATAB                                                              |                |  |                                                |  |  |  |
|                                              |                   |                                                        | <b>E SAPLGL ACCOUNT MASTER MAINTAIN 2001</b> |                                                                       |                |  |                                                |  |  |  |
|                                              | <b>BDC OKCODE</b> |                                                        |                                              | $=2102$ BS PL                                                         |                |  |                                                |  |  |  |
|                                              | BDC SUBSCR        |                                                        |                                              | SAPLGL_ACCOUNT_MASTE                                                  |                |  |                                                |  |  |  |
|                                              | BDC SUBSCR        |                                                        |                                              | SAPLATAB                                                              |                |  |                                                |  |  |  |
|                                              | BDC SUBSCR        |                                                        |                                              | SAPLATAB                                                              |                |  |                                                |  |  |  |
|                                              | BDC SUBSCR        |                                                        |                                              | SAPLGL ACCOUNT MASTE                                                  |                |  |                                                |  |  |  |
|                                              | BDC CURSOR        |                                                        |                                              | GLACCOUNT SCREEN COA-                                                 |                |  |                                                |  |  |  |
|                                              |                   | GLACCOUNT_SCREEN_COA-KTOKS                             |                                              | GL                                                                    | <b>KTOKS</b>   |  | G/L Account Group                              |  |  |  |
|                                              |                   | GLACCOUNT SCREEN COA-XPLACCT                           |                                              |                                                                       | XPLACCT        |  | P&L statement account                          |  |  |  |
|                                              |                   | GLACCOUNT SCREEN COA-XBILK                             |                                              | $\mathbf{x}$                                                          | <b>XBILK</b>   |  | Indicator: Account Is a Balance Sheet Account? |  |  |  |
|                                              | BDC_SUBSCR        |                                                        |                                              | SAPLGL ACCOUNT MASTE                                                  |                |  |                                                |  |  |  |
|                                              | BDC SUBSCR        |                                                        |                                              | SAPLGL ACCOUNT MASTE                                                  |                |  |                                                |  |  |  |
|                                              | <b>BDC SUBSCR</b> |                                                        |                                              | SAPLATAB                                                              |                |  |                                                |  |  |  |
|                                              | BDC SUBSCR        |                                                        |                                              | <b>SAPLATAB</b>                                                       |                |  |                                                |  |  |  |
|                                              | BDC SUBSCR        |                                                        |                                              | SAPLATAB                                                              |                |  |                                                |  |  |  |
|                                              | BDC_SUBSCR        |                                                        |                                              | SAPLATAB                                                              |                |  |                                                |  |  |  |
|                                              |                   |                                                        |                                              |                                                                       |                |  |                                                |  |  |  |
| ⋐                                            |                   |                                                        | SAPLGL ACCOUNT MASTER MAINTAIN 2001          |                                                                       |                |  |                                                |  |  |  |
|                                              | BDC_OKCODE        |                                                        |                                              | $=$ SAVE                                                              |                |  |                                                |  |  |  |
|                                              | BDC SUBSCR        |                                                        |                                              | SAPLGL ACCOUNT MASTE                                                  |                |  |                                                |  |  |  |
|                                              | BDC_SUBSCR        |                                                        |                                              | SAPLATAB                                                              |                |  |                                                |  |  |  |
|                                              |                   |                                                        |                                              | <b>SAPLATAB</b>                                                       |                |  |                                                |  |  |  |
|                                              | BDC SUBSCR        |                                                        |                                              | SAPLGL ACCOUNT MASTE                                                  |                |  |                                                |  |  |  |
|                                              | BDC SUBSCR        |                                                        |                                              |                                                                       |                |  |                                                |  |  |  |
|                                              |                   |                                                        |                                              |                                                                       |                |  |                                                |  |  |  |
|                                              |                   | GLACCOUNT SCREEN COA-KTOKS                             |                                              | GL                                                                    | <b>KTOKS</b>   |  | G/L Account Group                              |  |  |  |
|                                              | BDC SUBSCR        | GLACCOUNT SCREEN COA-XBILK                             |                                              | X<br>SAPLGL_ACCOUNT_MASTE                                             | <b>XBILK</b>   |  | Indicator: Account Is a Balance Sheet Account? |  |  |  |

Zdroj: SAP ERP, vlastní zpracování

Obr. 6 Tělo Recordingu s technickými názvy polí

Po uložení je třeba vybrat recording, pro které se budou definovat další kroky. Pro založení Balance Sheet účtů je vybrán záznam ZFSP0\_BS (viz Obr. 7).

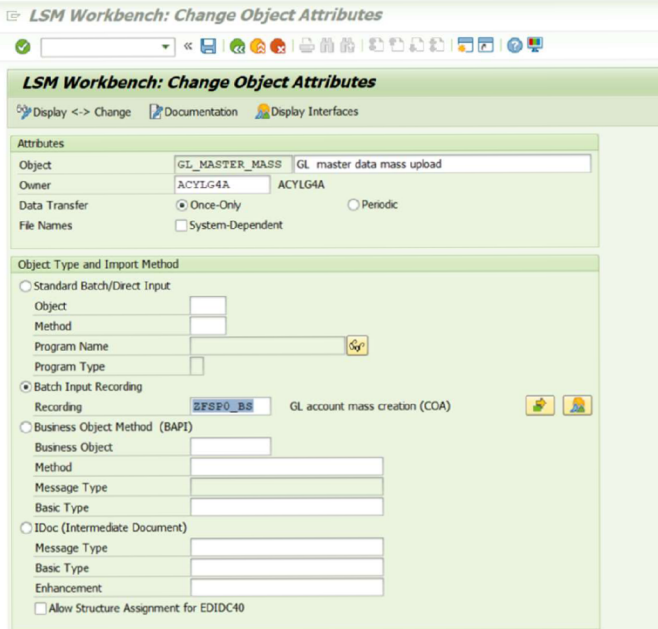

Zdroj: SAP ERP, vlastní zpracování

*Obr.* 7 *Nastavení Batch Input Recording pro ZFSPO\_BS* 

Dalším krokem je vytvoření zdrojových struktur. Zde je stačí vytvořit a pojmenovat, nic víc (viz Obr. 8 a 9)

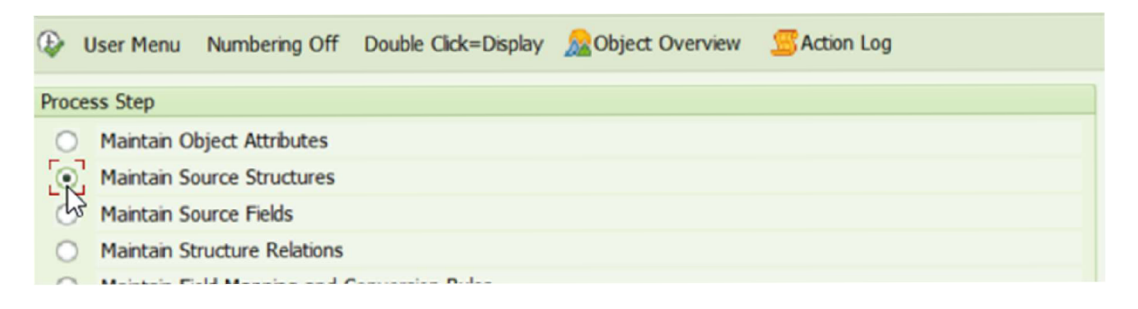

Zdroj: SAP ERP, vlastní zpracování

*Obr. 8 Úprava zdrojových struktur* 

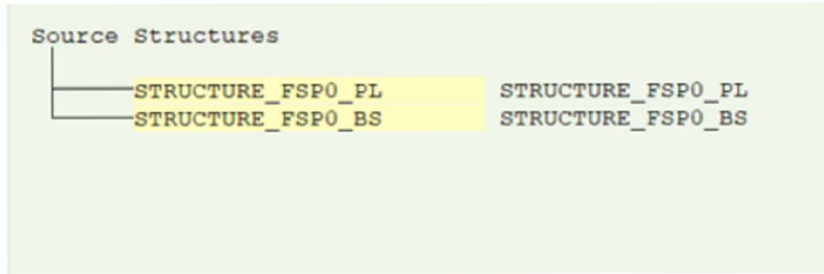

Zdroj: SAP ERP, vlastní zpracování

*Obr. 9 Vytvořené struktury* 

Po vytvoření struktur je nutné namapovat jednotlivé pole (viz Obr. 10 a 11) pro vytvořené struktury.

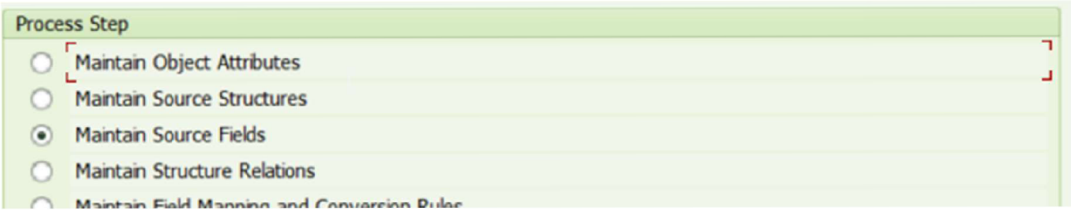

Zdroj: SAP ERP, vlastní zpracování

*Obr. 10 Správa zdrojových poli* 

Přes zvýrazněné tlačítko "Table Maintenance" (viz Obr. 11) se uživatel dostane do správy tabulky, kde nadefinuje pole pro LSMW. Tyto pole lze snad zobrazit v "Object Overview" (viz Obr. 12 a 13)

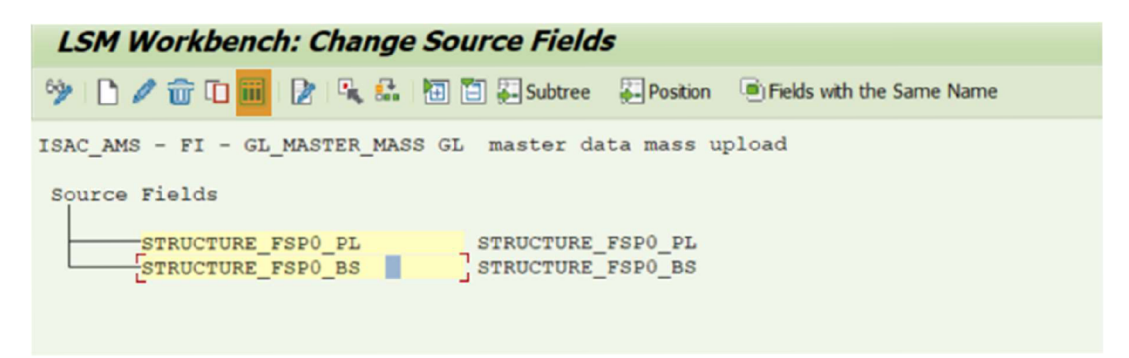

Zdroj: SAP ERP, vlastní zpracování

*Obr. 11 Změna zdrojových polí - Tlačítko table maintenance* 

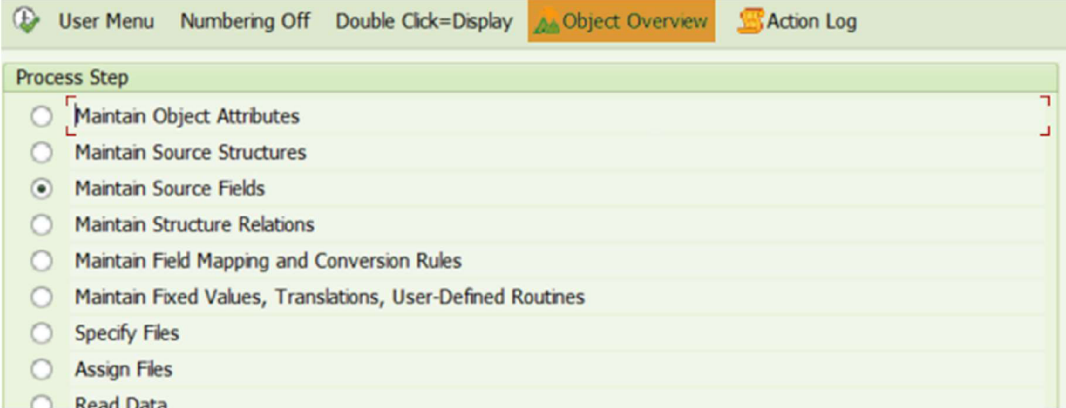

Zdroj: SAP ERP, vlastní zpracování

*Obr. 12 Object Overview pro zobrazení polí z Object Attributes* 

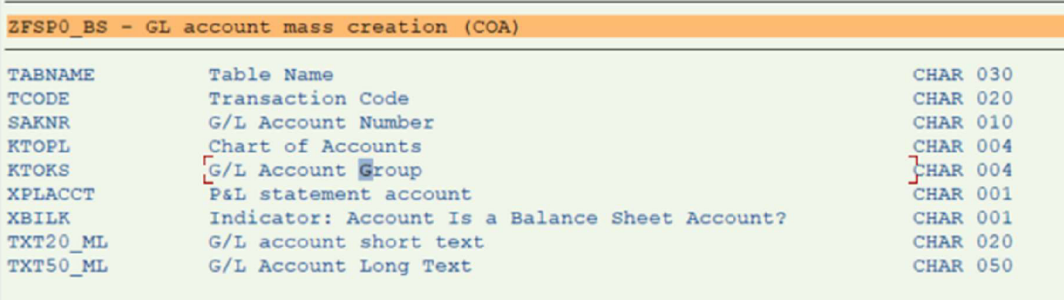

Zdroj: SAP ERP, vlastní zpracování

*Obr. 13 Pole z object Attributes* 

Pomocí CTRL + Y je lze všechny označit a zkopírovat je do tabulky (viz Obr. 14)

| <b>Source Fields for Source Structure STRUCTURE_FSPO_BS</b> |                                                                                                    |                  |                                                |  |  |  |  |  |  |  |
|-------------------------------------------------------------|----------------------------------------------------------------------------------------------------|------------------|------------------------------------------------|--|--|--|--|--|--|--|
| 昆尾昆昆                                                        |                                                                                                    |                  |                                                |  |  |  |  |  |  |  |
| <b>Field Name</b>                                           |                                                                                                    |                  | Type Len Field description                     |  |  |  |  |  |  |  |
| <b>SAKNR</b>                                                |                                                                                                    |                  | <b>G/L Account Number</b>                      |  |  |  |  |  |  |  |
|                                                             |                                                                                                    |                  | <b>Chart of Accounts</b>                       |  |  |  |  |  |  |  |
|                                                             |                                                                                                    |                  | <b>G/L Account Group</b>                       |  |  |  |  |  |  |  |
|                                                             |                                                                                                    |                  | P&L statement account                          |  |  |  |  |  |  |  |
|                                                             |                                                                                                    |                  | Indicator: Account Is a Balance Sheet Account? |  |  |  |  |  |  |  |
|                                                             |                                                                                                    |                  | G/L account short text                         |  |  |  |  |  |  |  |
|                                                             |                                                                                                    | 50               | <b>G/L Account Long Text</b>                   |  |  |  |  |  |  |  |
| M                                                           | M                                                                                                    | $\triangleright$ |                                                |  |  |  |  |  |  |  |
|                                                             | $\mathbb{V}$<br><b>KTOPL</b><br><b>KTOKS</b><br><b>XPLACCT</b><br><b>XBILK</b><br>TXT20 ML<br>TXT50 ML |                  | 10<br>20                                       |  |  |  |  |  |  |  |

Zdroj: SAP ERP, vlastní zpracování

*Obr. 14 Doplnění jednotlivých polí struktury* 

Vztah struktury k objektovým atributům musí sedět (viz Obr.15). Tedy objektové atributy k BS účtům musí mít vztah ke struktuře pro BS účty. V LSMW projektu jen s jednou strukturou a objektovým atributem to bude sedět vždy.

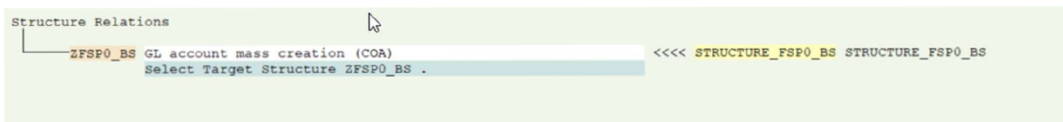

Zdroj: SAP ERP, vlastní zpracování

Obr. 15 Přiřazení struktury k recordingu ZFSP0\_BS

Dalším krokem je mapování jednotlivých polí (viz Obr. 16).

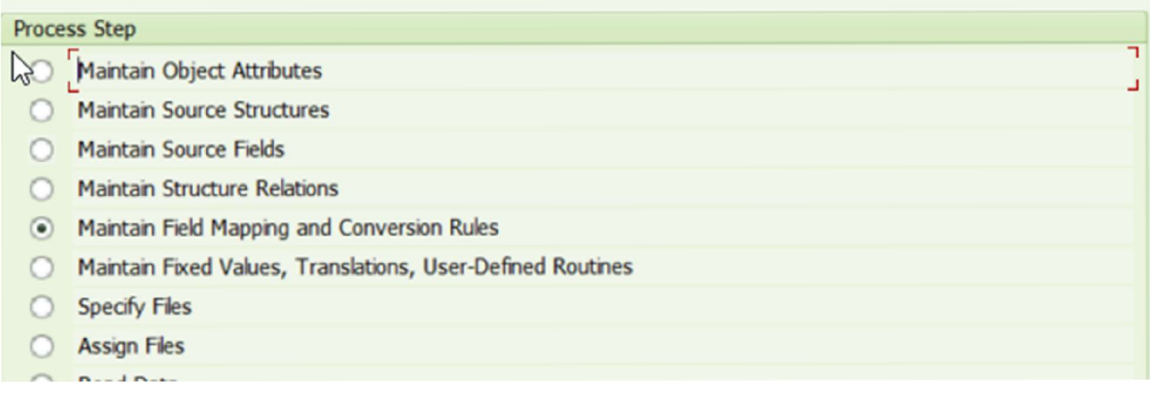

Zdroj: SAP ERP, vlastní zpracování

## Obr. 16 Úprava mapování jednotlivých polí

Každé pole struktury lze namapovat kliknutím a "Create Source Field" (viz Obr. 17 a 18).

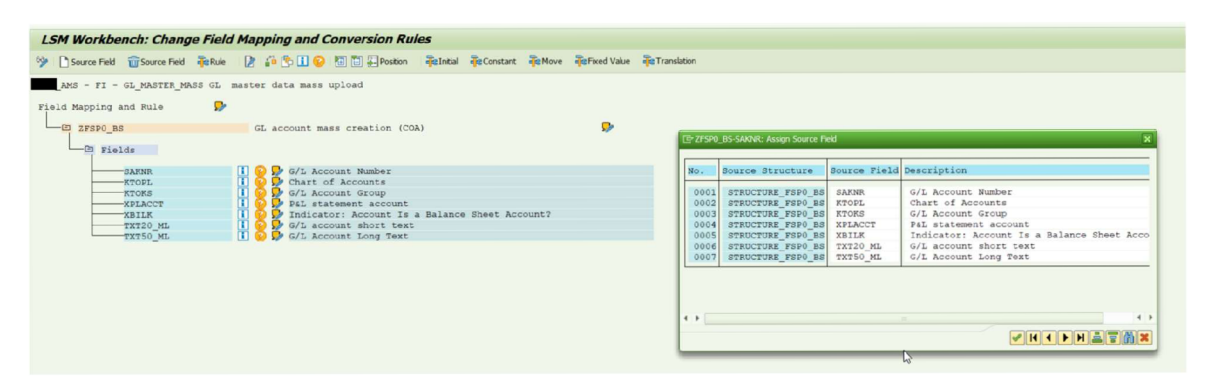

Zdroj: SAP ERP, vlastní zpracování

### Obr. 17 Change Field Mapping před namapováním polí

| <b>LSM Workbench: Change Field Mapping and Conversion Rules</b> |          |                        |                                                                              |  |           |  |
|-----------------------------------------------------------------|----------|------------------------|------------------------------------------------------------------------------|--|-----------|--|
|                                                                 |          |                        |                                                                              |  |           |  |
| AMS - FI - GL MASTER MASS GL master data mass upload            |          |                        |                                                                              |  |           |  |
| Field Mapping and Rule                                          | o        |                        |                                                                              |  |           |  |
|                                                                 |          |                        |                                                                              |  |           |  |
| $-\Xi$ ZFSPO BS                                                 |          |                        | GL account mass creation (COA)                                               |  | $\bullet$ |  |
| $E =$ Fields                                                    |          |                        |                                                                              |  |           |  |
| <b>SAKNR</b>                                                    |          |                        | i C G/L Account Number                                                       |  |           |  |
|                                                                 |          |                        | Source: STRUCTURE FSP0 BS-SAKNR (G/L Account Number)                         |  |           |  |
|                                                                 |          | Rule : Transfer (MOVE) |                                                                              |  |           |  |
|                                                                 |          |                        | Code: ZFSP0 BS-SAKNR = STRUCTURE FSP0 BS-SAKNR.                              |  |           |  |
| <b>KTOPL</b>                                                    |          |                        | i Chart of Accounts                                                          |  |           |  |
|                                                                 |          |                        | Source: STRUCTURE_FSPO_BS-KTOPL (Chart of Accounts)                          |  |           |  |
|                                                                 |          | Rule : Transfer (MOVE) |                                                                              |  |           |  |
|                                                                 |          |                        | Code: ZFSP0 BS-KTOPL = STRUCTURE FSP0 BS-KTOPL.                              |  |           |  |
| <b>KTOKS</b>                                                    |          |                        | i C G/L Account Group                                                        |  |           |  |
|                                                                 |          |                        | Source: STRUCTURE FSP0 BS-KTOKS (G/L Account Group)                          |  |           |  |
|                                                                 |          | Rule : Transfer (MOVE) |                                                                              |  |           |  |
|                                                                 |          |                        | Code: ZFSP0 BS-KTOKS = STRUCTURE FSP0 BS-KTOKS.<br>i ? P&L statement account |  |           |  |
| <b>XPLACCT</b>                                                  |          |                        |                                                                              |  |           |  |
|                                                                 |          | Rule : Transfer (MOVE) | Source: STRUCTURE FSP0 BS-XPLACCT (P&L statement account)                    |  |           |  |
|                                                                 |          |                        | Code: ZFSP0_BS-XPLACCT = STRUCTURE_FSP0_BS-XPLACCT.                          |  |           |  |
| <b>XBILK</b>                                                    |          |                        | I C Indicator: Account Is a Balance Sheet Account?                           |  |           |  |
|                                                                 |          |                        | Source: STRUCTURE FSP0 BS-XBILK (Indicator: Account Is a Balance Sheet A     |  |           |  |
|                                                                 |          | Rule : Transfer (MOVE) |                                                                              |  |           |  |
|                                                                 |          | Code:                  | ZFSPO BS-XBILK = STRUCTURE FSPO BS-XBILK.                                    |  |           |  |
|                                                                 | TXT20 ML |                        | <b>i C</b> G/L account short text                                            |  |           |  |
|                                                                 |          |                        | Source: STRUCTURE_FSP0_BS-TXT20_ML (G/L account short text)                  |  |           |  |
|                                                                 |          | Rule : Transfer (MOVE) |                                                                              |  |           |  |
|                                                                 |          | Code:                  | ZFSPO BS-TXT20 ML = STRUCTURE FSPO BS-TXT20 ML.                              |  |           |  |
|                                                                 | TXT50 ML |                        | <b>i</b> C G/L Account Long Text                                             |  |           |  |
|                                                                 |          |                        | Source: STRUCTURE FSPO BS-TXT50 ML (G/L Account Long Text)                   |  |           |  |
|                                                                 |          | Rule : Transfer (MOVE) |                                                                              |  |           |  |
|                                                                 |          | Code:                  | ZFSPO BS-TXT50 ML = STRUCTURE FSPO BS-TXT50 ML.                              |  |           |  |

Zdroj: SAP ERP, vlastní zpracování

#### Obr. 18 Change Field Mapping po namapování polí

LSMW je nyní připraveno na zpracování FSP0 transakce, je nastaveno pro BS i PL účty. Dalším krokem je příprava LSMW na přijetí souboru, ze kterého budou data načtena do SAP. Prvním krokem je vytvoření CSV souboru v počítači. CSV soubor, který SAP zpracuje je možný vytvořit v programu EXCEL - Uložit jako CSV (Macintosh). CSV (MS-ODS) nefunguje správně (viz Obr. 19 a 20).

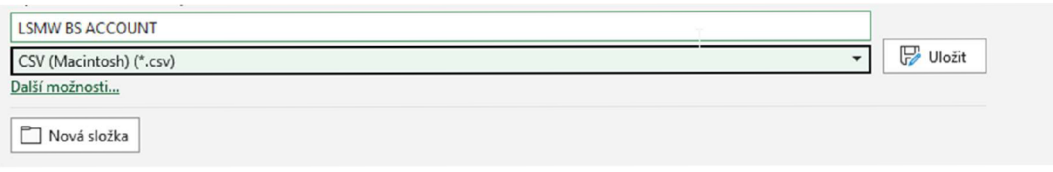

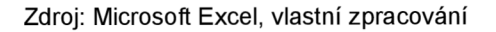

Obr. 19 Uložení excellové tabulky jako CSV soubor

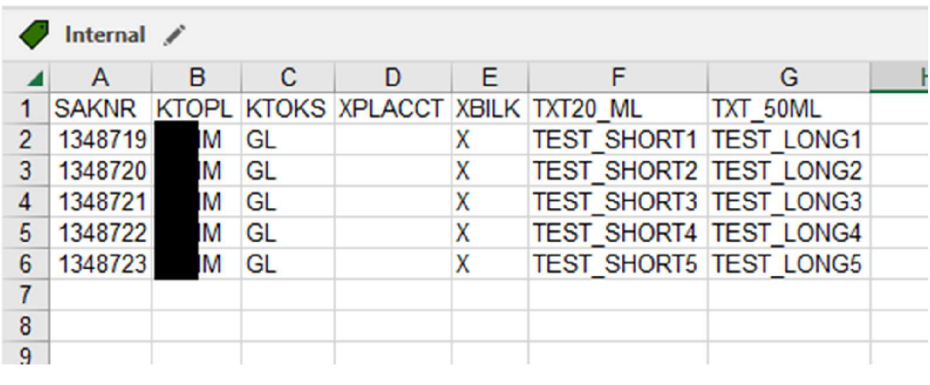

Zdroj: Microsoft Excell, vlastní zpracování

*Obr. 20 Vytvoření dat pro LSMW zpracování* 

Nyní je třeba soubor specifikovat v LSMW (viz Obr. 21)

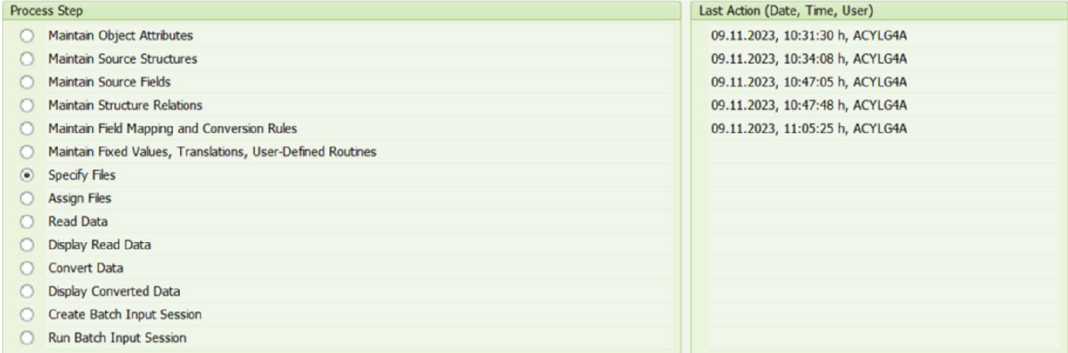

Zdroj: SAP ERP, vlastní zpracování

### *Obr. 21 Specifikace souboru v LSMW*

Jelikož soubor pro nahrání se nachází na disku počítače, je třeba vybrat možnost Frontend. CSV soubor typu Macintosh rozděluje hodnoty se znakem ";". Delimeter je tedy Semi-Colon. Jelikož se v souboru nachází "Header Data" - názvy polí, je třeba zakliknout checkbox "Field Names at Start of File" (viz Obr. 22). Nyní je možné uložit.

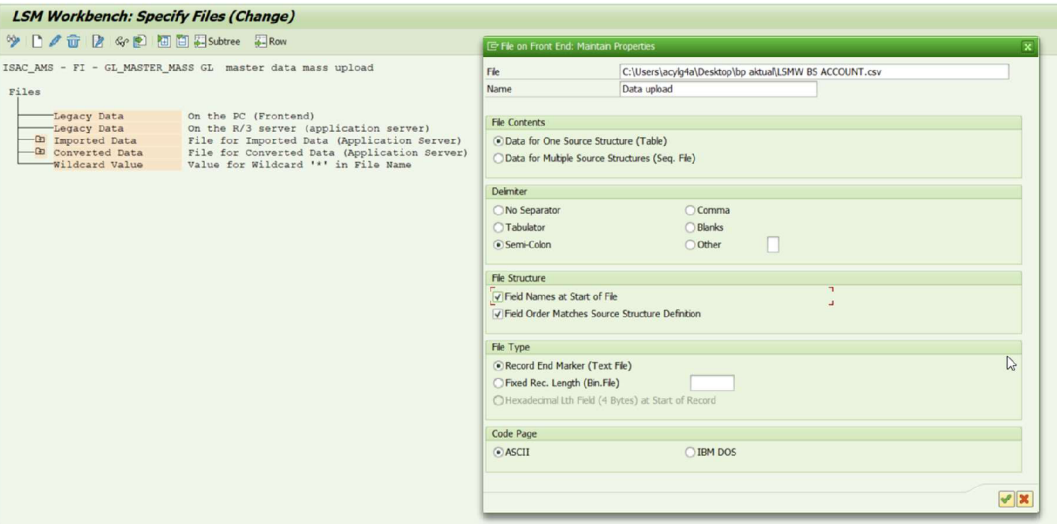

Zdroj: SAP ERP, vlastní zpracování

#### Obr. 22 Legacy Data na Frontendu - konkrétní nastavení souboru

Dalším krokem je přiřazení souboru k struktuře (viz Obr. 23)

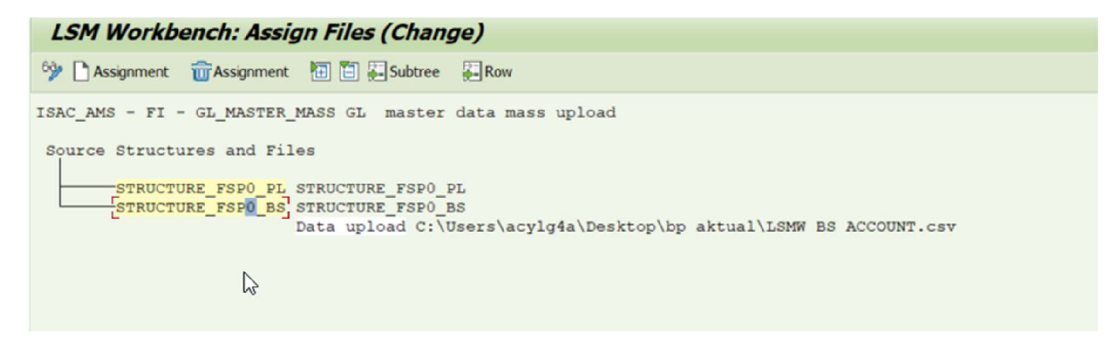

Zdroj: SAP ERP, vlastní zpracování

Obr. 23 Legacy Data na Frontendu - konkrétní nastavení souboru

Nyní už jen stačí data ze souboru přečíst a konvertovat (viz Obr. 24)

Pokud bylo vše nastaveno správně, systém zobrazí počet záznamů v tabulce.

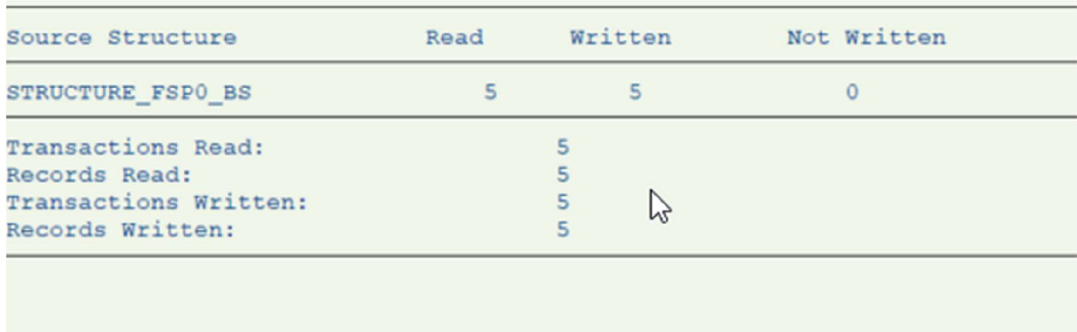

Zdroj: SAP ERP, vlastní zpracování

Obr. 24 Přečtení dat z CSV souboru do souboru na aplikačním serveru systému SAP

Posledním krokem je vytvoření "Session" pro Batch Input. K vytvoření účtu už jen stačí zprocesovat danou session (viz Obr. 25)

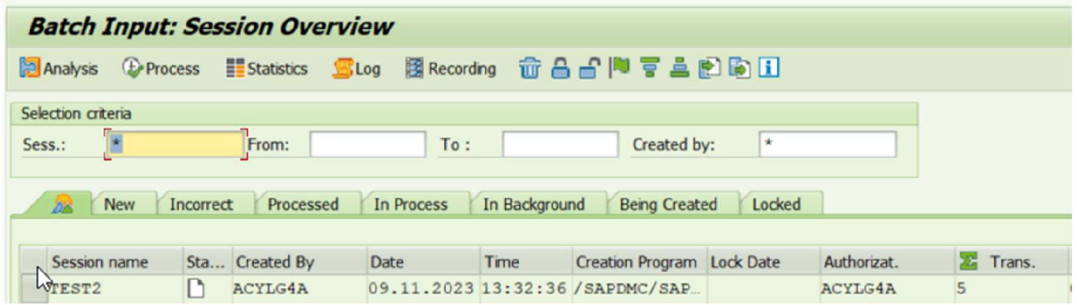

Zdroj: SAP ERP, vlastní zpracování

Obr. 25 Vytvořená BATCH INPUT session pro zpracování transakcí

Tabulka SKA1 nyní obsahuje nově vytvořené účty (viz Obr. 26)

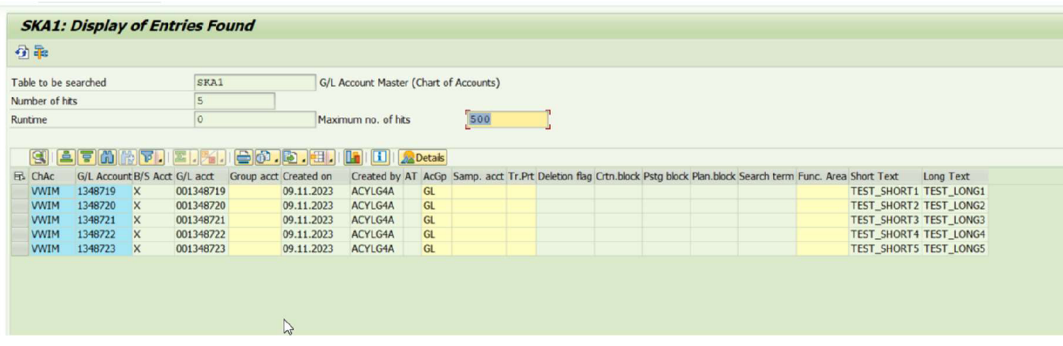

Zdroj: SAP ERP, vlastní zpracování

Obr. 26 Zobrazení nově vytvořených účtů v tabulce SKA1